PRINTED IN CHINA / STAMPATO IN CINA 18LSC (TINSIA268EHMV)

## **INTRODUZIONE**

Per informazioni sugli **esempi di calcolo (incluse alcune formule e tabelle)**, vedere il foglio relativo agli **esempi di calcolo**. Per usarli fare quindi riferimento al numero indicato alla destra di ciascun titolo. Nota: Alcuni dei modelli descritti in questo manuale potrebbero non essere disponibili in alcuni Paesi.

#### **Note operative**

• Evitare di portare la calcolatrice nella tasca posteriore dei pantaloni, poiché potrebbe rompersi quando ci si siede. Il display è in vetro ed è particolarmente fragile.

- Evitare di esporre la calcolatrice a temperature eccessivamente alte, ad esempio sul cruscotto di un'auto o vicino a un calorifero. Evitare
- inoltre ambienti eccessivamente umidi o polverosi. Poiché il prodotto non è impermeabile, non utilizzarlo o conservarlo in luoghi in cui si può bagnare. Anche gocce di pioggia, spruzzi d'acqua,
- succhi, caffè, vapore, sudore, ecc., possono causare malfunzionamenti. Pulire la calcolatrice con un panno morbido ed asciutto. Non utilizzare solventi o panni umidi. Evitare di utilizzare un panno ruvido
- o qualsiasi altra cosa che possa causare graffi. Evitare di farla cadere o di applicare eccessiva forza.
- Non gettare le batterie nel fuoco.
- Tenete le batterie lontane dalla portata dei bambini. Per questioni correlate alla salute, evitare di utilizzare questo prodotto per periodi prolungati. In caso contrario, concedere degli adeguati periodi di riposo a occhi, mani, braccia e corpo (circa 10–15 minuti ogni ora).
- Se si dovessero accusare dei dolori o affaticamento durante l'uso di questo prodotto, interrompere immediatamente l'uso. Se il problema persiste consultare un dottore.
- Questo prodotto e i relativi accessori possono essere soggetti a modifiche e aggiornamenti senza preavviso.

• Durante l'uso, non tutti i simboli vengono visualizzati conte • Sul display e negli esempi di calcolo vengono visualizzati solo i simboli

**AVVISO**

- **W-VIEW**: Indica che l'editor WriteView è stato selezionato. **M**: Indica che un valore numerico è memorizzato nella memoria indipendente (M).
- */\*0/X3* : Indica il modo di espressione dei risultati in modo COMPLEX.

- SHARP raccomanda di conservare registrazioni scritte separate di tutti i dati importanti, poiché, in determinate circostanze, tali dati potrebbero andare perduti o essere modificati in quasi tutti i prodotti dotati di memoria elettronica. Pertanto, SHARP declina ogni responsabilità per dati perduti o resi in altro modo inutilizzabili, a causa di utilizzo improprio, riparazioni, difetti, sostituzione della batteria, utilizzo dopo l'esaurimento della durata specificata della batteria o per qualunque altro motivo.
- SHARP respinge ogni responsabilità per qualsiasi incidente o danno economico o materiale causato da errato impiego e/o malfunzionamento di questo prodotto e delle sue periferiche salvo che la responsabilità sia riconosciuta dalla legge.

♦Premere l'interruttore RESET (sul retro), con la punta di una penna a sfera o un oggetto simile, solo nei casi indicati di seguito. Non utilizzare oggetti con la punta acuminata o fragile. Si noti che se si preme l'interruttore RESET, tutti i dati in memoria vengono cancellati. • Quando si adopera la calcolatrice per la prima volta

- Nel presente manuale l'operatore delle moltiplicazioni "X" viene distinto dalla lettera "X" come segue:<br>Per specificare l'operatore delle moltiplicazioni: <u>[XII</u>
- Per specificare la lettera "X":  $\overline{\text{ALPHA}}$   $\overline{\phantom{a}}$
- In alcuni esempi di calcolo, in cui si visualizza il simbolo  $\Box$  le operazioni con i tasti ed i risultati dei calcoli vengono mostrati com operazioni con i tasti ed i risultati dei calcoli vengono m
- apparirebbero nell'editor Line. • In ogni esempio premere  $\overline{ONC}$  per azzerare innanzitutto il display
- Se non altrimenti specificato, gli esempi di calcolo vengono effettuati nell'editor WriteView (@J200) con le impostazioni di visualizzazione predefinite (@P0).

- Dopo aver sostituito la batteria
- Per cancellare il contenuto di tutta la memoria
- Quando si verifica una condizione anomala e nessun tasto è utilizzabile ♦Se fosse necessario far riparare la calcolatrice, rivolgersi ad un centro nella regione (paese) in cui è stato effettuato l'acquisto.

# **Custodia rigida**

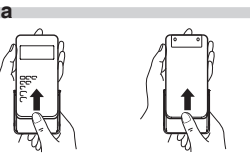

**DISPLAY**

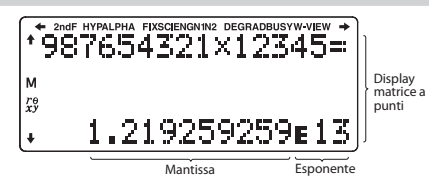

- Premere  $\sqrt{2ndF}$  (M-CLR) per visualizzare il menu. • Per inizializzare le impostazioni del display, premere **0.** I parametri si impostano nella maniera seguente:
- Unità angolare: DEG
- Notazione del display: NORM1 • Base N: DEC
- Decimale periodico: OFF

Premere (HOME) per tornare al modo NORMAL da un altro qualsiasi. Nota: Le equazioni e i valori al momento immessi scompariranno così come quando il modo viene modificato.

- necessari per l'utilizzo in base alle istruzioni. / / : Indica che alcuni dei contenuti sono nascosti nelle direzioni
- mostrate. 2ndF: Appare quando si preme  $\boxed{\text{2ndF}}$ , per indicare che le funzioni
- visualizzate nello stesso colore di **2ndF** sono abilitate. **HYP**: Indica che è stato premuto il tasto **hyp** e che le funzioni iperboliche sono abilitate. Se si premono i tasti (2ndF) archyp), vengono visualizzati i simboli **2ndF HYP** a indicare che le funzioni iperboliche inverse sono abilitate.
- **ALPHA:** Appare quando si preme **ALPHA**, per indicare che le funzioni visualizzate nello stesso colore di (ALPHA) sono abilitate. Indica che è stato premuto  $\overline{\text{STO}}$  o  $\overline{\text{RCL}}$  e che è possibile eseguire l'immissione (richiamo) del contenuto della memoria.

DEG (°): @J00 (predefinito) RAD (rad): @J01  $GRAD (g): 2ndF)$   $\overline{SETUP(0)}$   $\overline{2}$ 

Due impostazioni di virgola mobile (NORM1 e NORM2), Punto decimale fisso (FIX), Notazione scientifica (SCI) e Notazione ingegneristica (ENG).<br>• Quando <u>(2ndF) (SETUP) ( 1 ) | Co )</u> (FIX) o (2ndF) (SETUP) ( 1 ) | C 2 ) (ENG)<br>vengono premuti, il numero delle posizioni decimali (TAB) può ess

- NORM1 (impostazione predefinita) e NORM2. Un numero al di fuori dell'intervallo predefinito viene automaticamente visualizzato utilizzando il sistema della notazione scientifica:
	- NORM1 (<u>(2ndF)(setup) 1 ) 3 )</u>): 0,000000001≤|x|≤9 999 999 999<br>• NORM2 ((<u>2ndF)(setup) 1 ) 4 )</u>): 0,01≤|x|≤9 999 999 999

**FIX/SCI/ENG/N1/N2**: Indica il tipo di notazione utilizzata per visualizzare un valore e le modifiche tramite il menu SET UP. **N1** appare sullo schermo come "NORM1" e **N2** appare come "NORM2". **DEG/RAD/GRAD**: Indica le unità angolari.

- Questa calcolatrice è dotata dei seguenti due editor in modo NORMAL: WriteView e Line.
- Imposta il formato di visualizzazione dei risultati dei calcoli numerici nell'editor WriteView.
- **L'editor WriteView**<br>EXACT(a/b,√,π)  $\text{EXACT}(a/b,\sqrt{n})$   $\frac{2ndF\left[\text{SET UP}\right]\left[2\right]\left[0\right]\left[0\right]}{2\left[0\right]\left[1\right]}$ <br>APPROX.  $\frac{2ndF\left[\text{SET UP}\right]\left[2\right]\left[0\right]\left[1\right]}{2\left[0\right]\left[1\right]}$ **L'editor Line**  $\overline{\left(\overline{2ndF}\right)\overline{\left(\overline{\text{SET UP}}\right)\left(2\right)}$
- 
- Note:<br>• Quando è impostato"EXACT(a/b,√,π)" e la visualizzazione è possibile,<br>• Questo apparirà in formato frazione o numero irrazionale (compresi π e √).<br>• Quando è impostato "APPROX.", la visualizzazione dei risultati in
- decimali o le frazioni e non il formato numero irrazionale (compresi  $\pi$  e  $\sqrt{}$ ). **• Premere CHARGE per cambiare i risultati dei calcoli in un altro formato**

**BUSY**: Appare durante l'esecuzione di un calcolo.

# **PRIMA DI USARE LA CALCOLATRICE**

Premere  $\overline{\text{ONC}}$  per accendere la calcolatrice. I dati che erano presenti sullo schermo quando si era spenta, appariranno sul display. Premere (2ndF) OFF) per spegnere la calcolatrice.

> **Regolazione del contrasto del display** Premere <u>(2ndF) (set uP) (- 3</u> ), quindi (<u>- + )</u> o (- <u>—</u> ) per regolare il contrasto.<br>Premere (<u>OWC</u>) per uscire.

# **Notazioni dei tasti usati in questo manuale**

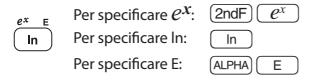

• Le funzioni che sono stampate in grigio accanto ai tasti sono effettive in modi specifici.

> Questa calcolatrice consente di memorizzare un nome utente. Quando si spegne viene visualizzato momentaneamente il nome utente salvato. È possibile salvare fino a 32 caratteri, suddivisi in due righe. Inserimento e modifica del nome utente:<br>
> 1. Premere  $\sqrt{2ndF}$   $\sqrt{STUP}$  / Lo schermo di modifica appare con un

1. Premere  $\frac{[2ndF][8fT\psi]}{[8fT\psi]}$   $\frac{]}{]}$ . Lo schermo di modifica appare con un<br>
2. Utilizzare  $\frac{[2ndF][8fT\psi]}{[2ndF]}$  per scorrere tra tutti i caratteri disponibili.<br>
3. Premendo  $\frac{[2ndF]}{[2ndF]}$  is sposta il cursore s

# **Cancellazione dell'immissione e delle memorie**

#### Operazione (Display) Immissione A-F. A–F,<br>M, X, Y D1–D3 ANS STAT\*1 matA–D<br>vectA-D vectA-D j О Х Х Х Х Х  $\boxed{\text{2ndF}$   $\boxed{\text{CA}}}$  0 X X 0 0 0 Selezione del modo (MODE) O X X X X<sup>\*2</sup> O  $\boxed{\text{2ndF}$   $\boxed{\text{M-CLR}}$   $\boxed{0}$   $\boxed{0}$   $\boxed{X}$   $\boxed{X}$   $\boxed{X}$   $\boxed{X}$  $(2ndF)(M-CLR)(T+)(0)$  0 0 0 0 0 0  $(2ndF)(MCLR)$   $(2)(0)^{*3}$  0 0 0 0 0 0 0 Interruttore RESET<sup>\*3</sup> O O O O O O

5. Premere  $\underline{(-)}$  per salvare e uscire.<br>Nota: Premere  $\underline{2n}$ ello schermo di modifica per cancellare tutti i caratteri. **IMMISSIONE, VISUALIZZAZIONE E MODIFICA DELL'EQUAZIONE** *<sup>4</sup>*

4. Ripetere i procedimenti 2 e 3 indicati in precedenza per con

О: Cancella Х: Trattiene

- \*1 Dati statistici (dati immessi)
- \*2 Cancellato quando si passa da un sotto-modo all'altro in modo STAT.
- \*3 L'operazione di risettaggio (RESET) cancellerà tutti i dati conservati in memoria e ripristinerà le impostazioni predefinite della calcolatrice. Verrà cancellato anche lo username memorizzato tramite la funzione di visualizzazione nome.

• Nei sequenti casi, i risultati del calcolo possono apparire usando  $\sqrt{r}$ • Operazioni aritmetiche e calcoli con la memoria

> Valore dell'immissione DEG | multipli di 15 RAD multipli di  $\frac{1}{12}\pi$ GRAD multipli di  $\frac{50}{3}$

#### **Tasto di cancellazione della memoria**

#### **Selezione del modo**

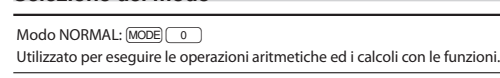

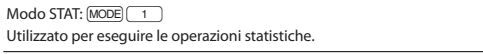

 $Modo$  TABLE:  $[MODE]$   $2$ 

Per eliminare un numero o una funzione, spostare il cursore sulla sua destra e premere  $\sqrt{BS}$ . È possibile inoltre eliminare un numero o una funzione su cui il cursore è direttamente posizionato (2ndF) (DEL). Nota: Nel menu multilivello, premendo BS è possibile tornare al

- Utilizzato per illustrare le modifiche dei valori di una funzione, nel formato tabella. Modo COMPLEX: MODE 3
- Utilizzato per eseguire calcoli con numeri complessi.  $Modo$  EQUATION:  $[MODE]$   $\boxed{4}$ Utilizzato per risolvere equazioni.
- $\text{Modo } \text{MATRIX: } \boxed{\text{MODE}}$  $\boxed{5}$ Utilizzato per eseguire calcoli con matrici.
- $Model$  VECTOR:  $[MODE]$  6 Utilizzato per eseguire calcoli vettoriali.
- $\text{Modo}$  DISTRIBUTION:  $\boxed{\text{MODE}}$  $\boxed{7}$
- Utilizzato per eseguire calcoli di distribuzione.
- $Modo DRILL: \boxed{MODE} \boxed{8}$
- Utilizzato per effettuare esercizi pratici di matematica e della tavola pitagorica.

menu MATH presenta diversi contenuti. Premere MATH) per visualizzare il menu MATH.

# **Tasto HOME**

# **Menu SET UP (CONFIGURAZIONE)**

Premere il tasto  $\overline{2ndF}$  (SET UP) per visualizzare il menu SET UP. Premere  $\overline{\text{ONC}}$  per uscire dal menu SET UP.

Nota: Premere BS per tornare al menu parente visualizzato in precedenza

# **Determinazione dell'unità angolare (gradi, radianti e gradienti)**<br>DEG (°):  $\frac{2\pi dF}{(2\pi dF)(3\pi L)F}$  (Decefinito)

Nota: Il tasto MATH) non può essere utilizzato nei calcoli di simulazione e nelle funzioni di risoluzione del modo NORMAL e neanche nelle schermate di immissione degli elementi e dei valori degli altri modi. **Funzione playback multi-riga** *<sup>5</sup>* Questa calcolatrice è dotata di una funzione per richiamare equazioni e risposte precedenti in modo NORMAL o COMPLEX. Se si preme  $\qquad \qquad$ , l'equazione precedente apparirà sul display. Il numero di caratteri che può essere salvato è limitato. Quando la memoria è piena, le equazioni memorizzate saranno eliminate per recuperare spazio, iniziando con la più vecchia.

• Per modificare un'equazione dopo averla richiamata, premere  $\blacksquare$  o  $\blacksquare$ . • La memoria multi-riga verrà cancellata dalle seguenti operazioni:  $\overline{2ndF}$   $\overline{CA}$ , cambiamento di modo, RESET, conversione su base N, **conversione di unità angolari, modifica editor** (<u>(2ndF) (sETUP) | 2 | | 0 |</u><br><u>0, 2ndF) (SETUP) | 2 | 0 | 0 | 1 | 0 | 2ndF) (SETUP) | 2 | ( 1 | )</u> e

cancellazione memoria  $(\overline{2ndF})$  $\overline{\overline{(\overline{M-CLR})}-1$  $\overline{\phantom{(\overline{M-CLR})}$ . **Livelli di priorità nel calcolo**

Questa calcolatrice effettua le operazioni in base all'ordine prioritario seguente: <sup>1</sup> Frazioni (1m4 ecc.) 2 ∠, prefissi ingegneristici 3 Funzioni precedute dal loro argomento (*x*<sup>−</sup>1, *x* 2, n!, (%) ecc.) 4 *yx*, *x*r 5 Moltiplicazione implicita di un valore in memoria (2Y, ecc.) <sup>6</sup> Funzioni seguite dal loro argomento (sin, cos, (−), ecc.) <sup>7</sup> Moltiplicazione implicita di una funzione (2sin30, A<sup>1</sup> <sup>4</sup> , ecc.) 8 nCr,  $nPr$ , GCD, LCM  $\rightarrow$ cv  $\ddot{\odot}$  x,  $\div$ , int $\div$  ( $\ddot{\odot}$  +,  $-$  ( $\ddot{\odot}$  AND  $\ddot{\odot}$  OR, XOR, XNOR  $13 = 5$  M+, M−,  $\Rightarrow M$ ,  $\triangleright$  DEG,  $\triangleright$  RAD,  $\triangleright$  GRAD, DATA,  $\rightarrow r\theta$ ,  $\rightarrow x\gamma$  e altre

### **Selezione delle notazioni e delle posizioni decimali** *<sup>1</sup>*

**Operazioni aritmetiche** *<sup>6</sup>* • La parentesi di chiusura  $\Box$  immediatamente prima di  $\boxed{\phantom{1}}$  oppure

 $\boxed{\mathsf{M}^{\mathsf{m}}}$  può essere omessa. **Calcoli delle costanti** *<sup>7</sup>*

• Nei calcoli delle costanti, le costanti vengono visualizzate come K. • Nei modi NORMAL o STAT è possibile eseguire i calcoli delle costanti. **Conversione in notazione ingegneristica** *<sup>8</sup>* È possibile utilizzare  $\overline{\text{APHA}}$   $\overline{\text{ENG}}$  o  $\overline{\text{APHA}}$   $\overline{\text{ENG}}$  per convertire il risultato

• Premere  $\overline{\text{ALPHA}}$   $\overline{\text{ per ridurre l'esponente. Premere  $\overline{\text{ALPHA}}$   $\overline{\text{ENG}}$  per$ 

•  $\cdot$  : per indicare la potenza di un'espressione. ( $\sqrt{\frac{y^x}{a^x}}$ ,  $\sqrt{2ndF}$ )

•  $\blacksquare$ : per separare i numeri interi, i numeratori e i denominatori.

• Quando si utilizza  $\overline{2ndF}$  o  $\overline{2ndF}$  abs nell'editor Line, i valori

impostato su qualunque valore tra 0 e 9. • Quando (2ndF) (SETUP) ( 1 ) ( 1 ) ( 1 ) (SCI) vengono premuti, il numero di<br>cifre significative può essere impostato su qualunque valore tra 0 e 9. L'immissione di 0 imposterà un display di 10 cifre.

# **Impostazione del sistema di numeri a virgola mobile nella notazione scientifica**

#### **Selezione dell'editor e impostazione della visualizzazione delle risposte** *<sup>2</sup>*

 $\begin{pmatrix} h = \frac{b-a}{N} \\ N = 2n \end{pmatrix}$ N *a*≤*x*≤*b* N=2*n*

 $f(x+\frac{dx}{2})-f(x-\frac{dx}{2})$  $f(x + \frac{dx}{2}) - f(x - \frac{dx}{2})$ <br> $\frac{f(x + \frac{dx}{2}) - f(x - \frac{dx}{2})}{dx}$ *dx*

3. Premere  $=$ Note:

## visualizzabile.

# **Metodi di immissione - inserire e sovrascrivere**

- 2. Specificare i seguenti parametri: funzione con variabile *x*, valore di *x* e intervallo in minuti (*dx*).
- Non è necessario specificare l'intervallo in minuti. Se non viene specificato l'intervallo in minuti, verrà automaticamente impostato su 10<sup>−</sup>5 (se *x* = 0), o | *x* | × 10<sup>−</sup>5 (se *x* ≠ 0).
- 3. Premere  $\boxed{=}$ .

Nota: I parametri vengono immessi nel modo seguente: Editor WriteView: (se  $x = 0$ ), compare  $\boxed{=}$ ).<br>
parametrived intervals in the definition of the dividend intervals in the division of the distribution of the distribution of the distribution of the distribution of the distribution of the

Quando si utilizza l'editor Line, è possibile modificare il metodo di immissione da "INSERT (inserisci)" (predefinito) a "OVERWRITE (sovrascrivi)".<br>Dopo aver selezionato il metodo di sovrascrittura (premendo (<u>2ndF) (setup</u>  $\sqrt{4}$ , il cursore triangolare si trasforma in un cursore rettangolare ed il numero, o la funzione, sotto ad esso viene sovrascritto quando si effettuano le immissioni.

 $\overline{dx}$   $\vert x =$  valore di *x*[, intervallo in minuti] Editor Line:

**Impostazione del decimale periodico** *<sup>3</sup>* Nel modo NORMAL, i risultati dei calcoli sono visualizzabili in un formato

Il decimale periodico è disattivato :  $\frac{[2ndF]\left(\text{SET UP}\right)\left(-5\right)}{[2ndF]\left(\text{SET UP}\right)\left(-5\right)}$  (impostazione predefinita) • Nell'editor WriteView, la parte periodica è indicate da "-". Nell'editor Line,

che prevede il decimale periodico.

- 1. Premere  $\overline{ALPHA}$   $\Sigma$ .
- 2. Specificare i seguenti parametri: valore iniziale, valore finale, funzione con variabile *x* e incremento (*n*). Non è necessario specificare l'incremento. Se non viene specificato l'incremento, verrà utilizzato il valore predefinito di *n* = 1.
- 3. Premere  $\boxed{=}$ Nota: I parametri vengono immessi nel modo seguente: Editor WriteView:
	- valore finale<br>∑(f**unzione[, incremento]<sub>)</sub><br>x=valore iniziale**
	- Editor Line:
	- Σ(funzione, valore iniziale, valore finale[, incremento])

invece, è indicata tra parentesi.

 $COMMA: 10E1 = 611 + 101$ 

• Se il risultato comprende oltre 10 cifre, inclusa la parte periodica, non può essere visualizzato nel formato decimale periodico.

**Impostazione del punto decimale**

Il punto decimale nel risultato del calcolo può essere visualizzato come

SET UP 6 (0) (impostazione predefinita)

Un numero pseudocasuale, con tre cifre significative comprese tra 0 e  $0,999$ , può essere generato premendo  $\sqrt{2}$ ndF $\sqrt{2}$ (ENTER) Nota: Nell'editor WriteView, se il risultato non è 0, verrà visualizzato come frazione o decimale tramite (CHANGE).

• Durante l'immissione, il punto decimale è visualizzato unicamente come punto.

**Funzione di visualizzazione nome**

Per simulare il lancio di un dado, è possibile generare in modo casuale un nero intero compreso tra 1 e 6 premendo i tasti  $\overline{2ndF}$  [ENNDOM] 1 ] [ENTER].

Per simulare il lancio di una moneta, è possibile generare in modo casuale 0 (testa) o 1 (croce) premendo i tasti  $\overline{[2ndF]}$  [ENTED]. [ENTER]. **Memorie temporanee (A–F, X e Y)** Per salvare un valore in memoria, premere  $\sqrt{\frac{STO}{T}}$ e un tasto variabile

In aggiunta a tutte le funzioni delle memorie temporanee, può essere aggiunto o sottratto un valore a/da un valore esistente in memoria. Per cancellare la memoria indipendente (M), premere  $\overline{\text{ONC}}$   $\overline{\text{STO}}$   $\overline{\text{M}}$  inserire caratteri.

Il risultato del calcolo ottenuto premendo  $\equiv$ , oppure qualsiasi altra istruzione di fine calcolo, viene salvato automaticamente nella memoria dell'ultimo risultato. Quando il risultato del calcolo è in forma di matrice o vettori, la matrice o vettori completa non viene salvata nella memoria ANS. Viene salvato solo

**L'editor WriteView Immissione e visualizzazione**

punto o virgola.<br>DOT: (SET

Nell'editor WriteView, è possibile immettere e visualizzare le frazioni o alcune funzioni nella maniera in cui verrebbero scritte. • L'editor WriteView può essere usato in modo NORMAL. **Visualizzazione dei risultati del calcolo (quando è selezionato EXACT)**

Quando possibile, i risultati del calcolo appariranno usando le frazioni, √ e π.<br>Quando si preme , il display visualizzerà in maniera ciclica i seguenti stili: • Frazioni miste (con o senza  $\pi$ )  $\rightarrow$  frazioni improprie (con o senza  $\pi$ )  $\rightarrow$ 

numeri decimali • Frazioni proprie (con o senza p) → numeri decimali

• Numeri irrazionali (radici quadrate, frazioni effettuate usando radici

quadrate) → numeri decimali

Note:

È possibile utilizzare i risultati dei calcoli precedenti nei calcoli successivi. Tuttavia, non è possibile richiamare i calcoli dopo l'inserimento di comandi multipli oppure, quando il risultato del calcolo è in formato matrice/vettori. **Calcoli con le frazioni** *<sup>16</sup>* È possibile eseguire operazioni aritmetiche e calcoli con la memoria usando le frazioni. In modo NORMAL, la conversione tra un numero decimale ed una frazione può essere effettuata premendo <a>[66]</a>.

• Calcoli trigonometrici

• Nei calcoli trigonometrici, quando si immettono valori come quelli mostrati nella tabella di destra, i risultati possono apparire usando  $\sqrt{\ }$ .<br>• Le frazioni proprie/improprie saranno convertite in (e mostrate come) numeri

decimali, se il numero di cifre usate nell'espressione è più grande di nove. Nel caso di frazioni miste, il numero massimo di cifre visualizzabili

• Se il numero di cifre nel denominatore di un risultato frazionario che<br>utilizza π è più grande di tre, il risultato viene convertito in (e mostrato

(compresi i numeri interi) è otto.

come) un numero decimale.

**L'editor Line**

**Immissione e visualizzazione**

Nell'editor Line, è possibile immettere e visualizzare le equazioni riga

per riga. Note:

• Fino a tre righe di testo possono essere visualizzate sullo schermo

contemporaneamente.

• Nell'editor Line, i risultati del calcolo appaiono in forma decimale o,

• Utilizzare **DIE PER DE PER CONDUCT** PER cambiare il formato di visualizzazione da frazione

Subito dopo aver ottenuto una risposta, la pressione di  $\qquad \qquad \bullet$  consente di arrivare alla fine dell'equazione e la pressione di  $\blacktriangleright$  all'inizio. Premere (etimese del per muovere il cursore. Premere (2ndF) (etimese o dell'equazione.<br>[2ndF] per spostare il cursore all'inizio o alla fine dell'equazione.

se possibile, come frazione.

a decimale e viceversa (se possibile). **Modifica dell'equazione**

Per richiamare il valore dalla memoria, premere RCL e un tasto di variabile Per inserire una variabile in un'equazione, premere (ALPHA), seguito dal tasto • Immettere la prima cifra del numero a 2 cifre per saltare alla pagina contenente il numero che inizia con quella cifra.

**Tasto backspace e elimina**

livello di menu precedente.

**Menu MATH**

La calcolatrice dispone di altre funzioni, oltre a quelle presenti sulla tastiera, cui è possibile accedere dal menu MATH. Ciascun modo del

Immettere un valore da convertire, quindi premere (ALPHA) CONV) e selezionare il numero a 2 cifre corrispondente all'unità di misura da c • L'elenco delle conversioni delle unità di misura viene utilizzato come quello delle costanti fisiche.

istruzioni di fine calcolo

• Se si usano le parentesi, i calcoli tra parentesi hanno la precedenza

su tutti gli altri.

**CALCOLI SCIENTIFICI**

• Nei calcoli delle costanti, l'addendo diviene una costante. Sottrazioni e divisioni vengono effettuate allo stesso modo. Nelle moltiplicazioni, il

moltiplicando diviene una costante.

del calcolo in notazione ingegneristica.

aumentare l'esponente.

 $\left(2n dF\right) \left(10^{x}\right)$ 

 $\frac{1}{2ndF}\frac{1}{2ndF}\frac{1}{2bdF}$ 

• Le impostazioni (FSE) nel menu SET UP non cambiano.

**Funzioni** *<sup>9</sup>* • Per ciascuna funzione, fare riferimento agli esempi di calcolo.

Nota : Per il calcolo che utilizza  $\overline{(2ndF)}$  fare riferimento all'esempio di calcolo n. 9. È possibile utilizzare 2ndF) (%) per eseguire calcoli relativi a premi, sconti e di altra natura.

### **Scomposizione in fattori primi 24**

• Nell'editor Line, sono usati i seguenti simboli:

- Un numero intero positivo costituito da più di 2 cifre e meno di 10 può essere scomposto in fattori primi.
- Il numero che non può essere scomposto in fattori primi, costituito da max 3 cifre, è mostrato tra parentesi.
- Il risultato del calcolo della scomposizione in fattori primi è visualizzato secondo le impostazioni dell'editor (W-VIEW o LINE).
- Il risultato del calcolo della scomposizione in fattori primi potrebbe estendersi oltre il margine dello schermo. Per visualizzare tutto il risultato, premere  $\overline{\bullet}$  o  $\overline{\bullet}$ . Per spostarsi a destra o a sinistra,

vengono immessi nel modo seguente:

• logn (*base*, *valore*) • abs *valore*

# premere  $\boxed{\text{2ndF}}$   $\boxed{\blacktriangleleft}$  o  $\boxed{\text{2ndF}}$   $\boxed{\blacktriangleright}$ . **Calcoli simulati (ALGB)** *<sup>25</sup>*

**Funzioni integrali/differenziali** *<sup>10</sup>* In modo NORMAL è possibile eseguire calcoli integrali e differenziali. Nota: Dal momento che sia i calcoli integrali che quelli differenziali vengono effettuati sulla base delle seguenti equazioni, potrebbero non ottenersi risultati corretti, in quei rari casi in cui si eseguono calcoli speciali che contengono punti discontinui.

• I calcoli simulati possono essere effettuati solo nel modo NORMAL. • Non è possibile utilizzare istruzioni di fine calcolo diverse da  $\boxed{=}$ 

Calcolo integrale (regola di Simpson):

Calcolo differenziale:  $f'(x) = -$ 

 $S = \frac{1}{3} h{f(a) + 4{f(a+h) + f(a+3h) + \cdots + f(a+(N-1)h)}}$  $+2{f(a+2h)+f(a+4h)+...+f(a+(N-2)h)}+f(b)$ 

# **Per eseguire calcoli integrali**

#### 1. Premere  $[ALPHA]$  $[Jdx]$ .

2. Specificare i seguenti parametri: gamma di integrali (valore iniziale (*a*), valore finale (*b*)), funzione con variabile *x* e numero di sub-intervalli (*n*). Non è necessario specificare il numero di sub-intervalli. Se non viene specificato il numero di sub-intervalli, verrà utilizzato il valore predefinito di *n* = 100.

> • Premere  $\overline{\text{ON/C}}$  per uscire dalla funzione di risoluzione. **Esecuzione della funzione di risoluzione**

#### • I parametri vengono immessi nel modo seguente: Editor Line:

# WriteView **EL-W506T EL-W516XG** MODELLO

Éditeur WriteView : *a b* funzione[, sub-intervalli]*dx*

(funzione, *a*, *b*[, sub-intervalli])

x b

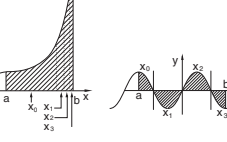

y

• I calcoli con gli integrali richiedono un tempo di calcolo che dipende dagli integrandi e dai sub-intervalli inclusi. Durante il calcolo, apparirà sul display il simbolo **BUSY**. Per annullare il calcolo premete il tasto (ON/C). Si noti che si verificano

maggiori errori di integrali

quando ci sono grandi fluttuazioni nei valori integrali durante il cambio dei minuti dell'intervallo integrale e per le funzioni periodiche, ecc., nel caso esistano valori integrali positivi e negativi, in base all'intervallo. Nel primo caso, dividete gli intervalli degli integrali quanto più possibile. Nel secondo caso, separate i valori positivi da quelli negativi. Seguendo questi accorgimenti, sarà possibile ottenere risultati più precisi dai calcoli, riducendo i tempi di calcolo.

### **Per eseguire calcoli differenziali**

1. Premere  $(ALPHA)$  $(d/dx)$ 

*d* (funzione)

*d*/*dx* (funzione, valore di *x*[, intervallo in minuti]) **Funzione** ∑ *<sup>11</sup>*

La funzione ∑ riporta la somma cumulativa di una data espressione da un valore iniziale a uno finale in modo NORMAL.

# **Per effettuare calcoli** ∑

#### **Funzione** Π *<sup>12</sup>*

La funzione Π riporta la somma cumulativa di una data espressione da un valore iniziale a uno finale in modo NORMAL.

#### **Per effettuare calcoli** Π

- 1. Premere  $(ALPHA)$   $\boxed{ \top }$ .
- 2. Specificare i seguenti parametri: valore iniziale, valore finale, funzione con variabile *x* e incremento (*n*). Non è necessario specificare l'incremento. Se non viene specificato
- l'incremento, verrà utilizzato il valore predefinito di *n* = 1. 3. Premere  $\boxed{\phantom{1}}$
- Nota: I parametri vengono immessi nel modo seguente: Editor WriteView:
	- valore finale<br>∏(f**unzione[, incremento]<sub>)</sub><br>x=valore iniziale**
	- Editor Line:
	- Π(funzione, valore iniziale, valore finale[, incremento])
- **Funzione casuale**
- La funzione casuale dispone di quattro impostazioni. (Questa funzione non può essere utilizzata quando si esegue la funzione su base N.) Per erare altri numeri casuali in successione, premere **ENTER**). Premere

## (ON/C) per uscire

#### **Numeri casuali**

#### **Dado casuale**

#### **Moneta casuale**

# **Intero casuale**

- È possibile specificare un intervallo per i numeri interi casuali solo con "R.int".
- R.Int (valore minimo, valore massimo)
- Per esempio, immettendo  $\overline{2ndF}$   $\overline{(\text{RMDOM})}$   $\overline{3}$  1  $\overline{(\kappa, y)}$  99  $\overline{(\kappa, \kappa)}$  sarà generato un intero casuale compreso tra 1 e 99.

# **Conversioni delle unità angolari** *<sup>13</sup>* Ogni volta che vengono premuti (2ndF) (DRG>), l'unità angolare cambia in sequenza.

# **Calcoli con la memoria 14***Q*

di variabile desiderato. **Memoria indipendente (M)**

**Memoria dell'ultimo risultato (ANS)**

il valore dell'elemento indicato dal cursore.

Note:

• I calcoli risultanti dalle funzioni indicate qui sotto vengono salvati automaticamente nelle memorie X o Y, sostituendo i valori esistenti.

• Due valori *x*´ da un calcolo di regressione quadratica in modo STAT:

• Se si preme  $\overline{\text{RCL}}$  oppure  $\overline{\text{AUPHA}}$ , viene richiamato il valore in memoria

Memoria X (1:), memoria Y (2:)

utilizzando fino a 14 cifre.

• Le memorie A - F, X e Y non possono essere utilizzate nel modo COMPLEX.

**Memorie definibili (D1–D3)**

È possibile conservare funzioni o operazioni in memorie definibili (D1–D3). • Per memorizzare una funzione o operazione, premere  $\overline{\text{STO}}$ , e quindi un tasto di memoria definibile  $(\sqrt{D1})(\sqrt{D2})$  o $(\sqrt{D3})$ , seguito dall'operazione che si intende memorizzare. Operazioni relative a menu, come (2ndF) (SETUP), non possono essere memorizzate. Premere *onic* per ritornare al display precedente. • Per richiamare una funzione o un'operazione memorizzata, premere il corrispondente tasto della memoria. Il richiamo di una funzione memorizzata non avrà effetto se la funzione richiamata non è utilizzabile nel contesto attuale. • Qualunque funzione o operazione conservate in una memoria definibile saranno sostituite ogniqualvolta si salvi una nuova funzione o operazione in tale memoria. • Le funzioni non possono essere salvate nella memoria delle funzioni dai calcoli simulati e dalle funzioni di risoluzione del modo NORMAL né dalle schermate di immissione degli elementi e dei valori degli altri modi.

nere (ALPHA) (MEMORY) per visualizzare un elenco dei valori salvati in memoria.

**Elenco memoria**

I valori sono visualizzati in un intervallo di 9 caratteri. Memorie applicabili: A, B, C, D, E, F, X, Y, M • Nel modo COMPLEX, viene visualizzata la memoria M.

**Calcoli a catena** *<sup>15</sup>*

Note:

• Le frazioni improprie/proprie saranno convertite in, e mostrate come, numeri decimali, se il numero di cifre usato nelle espressioni è più grande di nove. Nel caso di frazioni miste, il numero massimo di cifre

visualizzabili (compresi i numeri interi) è otto.

prima premendo (2ndF) << DFG)

• Per convertire un valore sessagesimale in una frazione, convertirlo

**Calcoli con i numeri binari, pentali, ottali, decimali ed esadecimali (base N) 177 177 177 177 177 177** È possibile eseguire conversioni tra numeri a base N in modo NORMAL. È possibile eseguire le quattro operazioni aritmetiche di base, i calcoli con le parentesi e quelli con la memoria, insieme alle operazioni logiche AND, OR, NOT, NEG, XOR e XNOR utilizzando numeri binari, pentali, ottali ed esadecimali. Nota: Con questa calcolatrice, i numeri esadecimali A–F si immettono premendo i tasti $\overbrace{y^x}^A$ ,  $\overbrace{y^x}^B$ ,  $\overbrace{x^2}^C$ ,  $\overbrace{\log}^D$ ,  $\overbrace{\ln}^E$  et  $\overbrace{(\overline{x,y})}^F$ Nei sistemi binario, pentale, ottale, decimale ed esadecimale non è possibile immettere parti frazionarie. Quando un numero decimale contenente una frazione viene convertito in un numero binario, pentale, ottale o esadecimale, la parte frazionaria viene eliminata. Allo stesso modo, quando il risultato di un calcolo binario, pentale, ottale o esadecimale contiene una parte frazionaria, quest'ultima viene eliminata. Nei sistemi binario, pentale, ottale ed esadecimale i numeri negativi

vengono visualizzati come complemento.

**Calcoli di tempo, decimali e sessagesimali** *<sup>18</sup>* È possibile eseguire conversioni tra numeri decimali e sessagesimali e, usando numeri sessagesimali, conversioni in secondi o minuti. In aggiunta, adoperando il sistema sessagesimale, si possono eseguire le quattro operazioni aritmetiche fondamentali ed i calcoli con la memoria. La

 $\begin{array}{ccc}\n\vdots & \vdots & \vdots & \vdots \\
\downarrow & \downarrow & \downarrow & \downarrow & \downarrow & \downarrow \\
\hline\n\downarrow & \downarrow & \downarrow & \downarrow & \downarrow & \downarrow \\
\hline\n\downarrow & \downarrow & \downarrow & \downarrow & \downarrow & \downarrow \\
\hline\n\downarrow & \downarrow & \downarrow & \downarrow & \downarrow & \downarrow \\
\hline\n\downarrow & \downarrow & \downarrow & \downarrow & \downarrow & \downarrow \\
\hline\n\downarrow & \downarrow & \downarrow & \downarrow & \downarrow & \downarrow \\
\hline\n\downarrow & \downarrow & \downarrow & \downarrow & \downarrow & \downarrow \\
\hline\n$ 

Coordinate polare

 $\underbrace{12}_{\text{Gradi}} \underbrace{34}_{\text{Minuti}} \underbrace{56.78}_{\text{Meani}} \text{``} \\ \underbrace{12}_{\text{Secondi}}$ 

notazione sessagesimale è la seguente:

**Conversioni delle coordinate** *<sup>19</sup>*

• Prima di eseguire un calcolo, selezionare l'unità angolare. • I risultati delle conversioni delle coordinate verranno visualizzati come

numeri decimali anche nell'editor WriteView.

 $\rightarrow$   $\rightarrow$ *r* $\theta$ ,  $\rightarrow$ *xy*: Memoria X (*r* o *x*), memoria Y ( $\theta$  o *y*)

**Costanti fisiche e conversioni delle unità di misura** *<sup>20</sup>*

Per richiamare una costante, premere (الله العلمية) quindi selezionare una<br>costante fisica dall'elenco (ciascuna voce dispone di un numero a 2 cifre). • Per scorrere l'elenco delle costanti verso l'alto o il basso, premere  $\Box$ ((<u><</u> ) o (  $\blacktriangledown$ )((  $\blacktriangleright$ )).<br>Utilizzare <u>(2ndF) ( < )</u> o (2ndF) (  $\blacktriangledown$ ) (  $\blacktriangleright$ ) per saltare alla prima

**Calcoli con costanti fisiche**

#### o ultima pagina.

- Quando si inserisce la seconda cifra, viene automaticamente visualizzata la costante in base alle impostazioni di visualizzazione e di posizione del decimale.
- È possibile richiamare le costanti fisiche nei modi NORMAL (tranne per la base N), STAT, COMPLEX, MATRIX, VECTOR ed EQUATION.
- Nota: Le costanti fisiche e le conversioni delle unità di misura sono basate sui valori raccomandati da CODATA 2014, dall'edizione 2008 della

"Guide for the Use of the International System of Units (SI)", pubblicata dall'istituto NIST (National Institute of Standards and Technology).

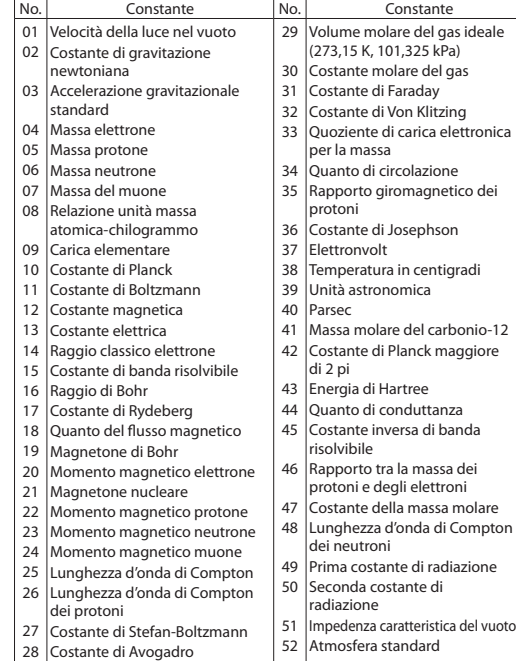

#### **Conversioni delle unità di misura**

• È possibile eseguire le conversioni delle unità di misura nei modi NORMAL (tranne per la base N), STAT, MATRIX, VECTOR ed EQUATION.

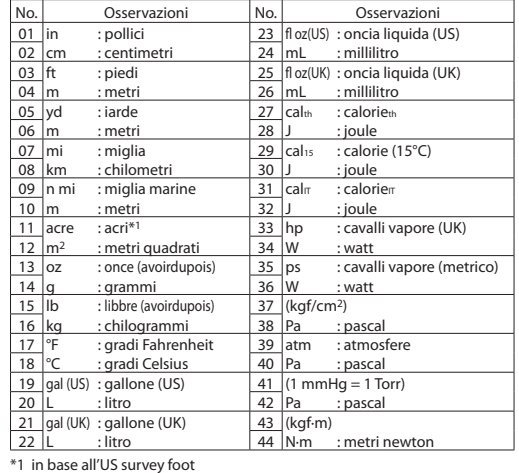

**Calcoli tramite prefissi ingegneristici** *<sup>21</sup>* I calcoli possono essere eseguiti in modo NORMAL (tranne per la base

N), utilizzando i 9 tipi di prefissi seguenti.

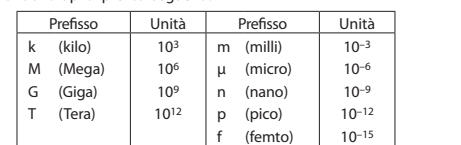

#### **Funzione di modifica** *<sup>22</sup>*

I risultati dei calcoli decimali vengono ottenuti internamente in notazione scientifica, con un massimo di 14 cifre per la mantissa. Tuttavia, dal momento che i risultati dei calcoli vengono visualizzati nella forma indicata dalla notazione sul display e con il numero di decimali indicato, il risultato memorizzato internamente può differire da quello che appare sul display. Usando la funzione di modifica ((2ndF) (MDF)), il valore interno<br>viene convertito in modo da corrispondere a quello visualizzato. In questo modo è possibile usare il valore che appare sul display tale e quale nelle operazioni successive.

- Quando si utilizza l'editor WriteView, se il risultato del calcolo appare usando le frazioni o i numeri irrazionali, premere **DRANGEE** per convertirlo innanzitutto in forma decimale.
- La funzione di modifica può essere utilizzata nei modi NORMAL, STAT, MATRIX o VECTOR.

**Funzioni varie** *<sup>23</sup>* • Per ciascuna funzione, fare riferimento agli esempi di calcolo.

**GCD (massimo comune divisore)**

Qual è il GCD di 24 e 36?

= 12**.**

# **LCM (minimo comune multiplo)**

(ON/C) 24  $\boxed{\text{2ndF}}$  $\boxed{\text{GCD}}$  36

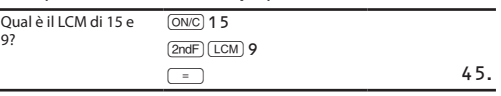

#### **int÷**

- "Q" indica il "Quoziente" mentre "R" indica il "Resto". Se si preme  $\overline{\text{2ndF}}$   $\overline{\text{int}\div}$ , non è poi possibile premere un tasto per svolgere un'altra operazione quale (+, –, ×, ÷); diversamente, comparirà un errore.
- Il quoziente e il resto sono mostrati in formato "NORM1". Se non è possibile visualizzare tutte le cifre in formato "NORM1", viene eseguita la divisione normale.

# **ipart**

tituisce soltanto la parte intera di un numero decimale

#### **fpart**

Restituisce soltanto la parte frazionaria di un numero decimale. **int**

# Restituisce il valore intero più alto che non supera il valore specificato. **(%)**

Quando è specificata subito dopo un valore, quest'ultimo viene trattato come percentuale.

In modo NORMAL, il risultato del calcolo può essere visualizzato come prodotto di numeri primi.

Nel caso in cui si debbano trovare dei valori utilizzando consecutivamente la stessa espressione, come, ad esempio, tracciare una curva per 2*x*2 + 1 o trovare la variabile per 2*x* + 2*y* =14, è sufficiente specificare il valore della variabile nell'equazione dopo aver immesso l'espressione. Variabili utilizzabili: A–F, M, X e Y

## **Esecuzione dei calcoli**

- 1. Premere  $[MODE]$   $\boxed{0}$ .
- 2. Immettere un'espressione con almeno una variabile.
- 3. Premere (2ndF) (ALGB).

1. Premere  $\boxed{\text{MODE}}$  $\boxed{0}$ .

3. Premere 2ndF SOLVER.

- 4. Appare lo schermo di immissione della variabile. Immettere un
- valore, quindi premere (ENTER) per confermare. • Dopo aver completato il calcolo, premere  $(2ndF)(ALGB)$  per eseguire calcoli utilizzando la stessa equazione.

#### **Funzione di risoluzione** *<sup>26</sup>*

La funzione di risoluzione consente di trovare il valore *x* che riduce a zero l'espressione immessa.

- Questa funzione utilizza il metodo di Newton per ottenere un'approssimazione. A seconda della funzione (ad esempio, periodica) o del valore di partenza, si può verificare un errore (ERROR 02) causato dal fatto che non esiste convergenza sulla soluzione dell'equazione.
- Il valore ottenuto con questa funzione può includere un margine di errore. • Cambiare il valore di "Start" (Inizio) (ad esempio a un valore negativo)
- o il valore *dx* (ad esempio a un valore minore) se:
- Non è possibile trovare nessuna soluzione (ERROR 02).

4. Immettere il valore di "Start" (Inizio) e premere ENTER). Il valore

• Sembrano possibili più di due soluzioni (ad esempio, un'equazione cubica). • Si desidera migliorare la precisione aritmetica. • Il risultato del calcolo viene salvato automaticamente nella memoria X.

2. Immettere un'espressione con una variabile *x*.

predefinito è "0".

6. Premere (ENTER).

5. Immettere un valore *dx* (intervallo in minuti).

# **SHARP**

# CALCOLATRICE SCIENTIFICA

**ITALIANO**

# **MANUALE DI ISTRUZIONI**

Per eseguire addizioni, sottrazioni, moltiplicazioni e divisioni con i numeri complessi premere MODE 3 per selezionare il modo COMPLEX I risultati dei calcoli con numeri complessi sono espressi con due sistemi:  $\textcircled{\tiny{1}}$   $\textcircled{\tiny{+xy}}$ : Sistema delle coordinate ortogonali (appare il simbolo  $\textit{xy}$ ).  $\textcircled{2}$   $\textcircled{2ndF}$ ) $\rightarrow$  Sistema delle coordinate polari (appare il simbolo  $r\theta$ ).

# **Immissione dei numeri complessi**

- 1 Coordinate ortogonali *Coordinata*  $x \rightarrow c$ *coordinata*  $y \rightarrow c$
- oppure *coordinata x*+O*coordinata y* 2 Coordinate polari
- $r$  $(2ndF)$  $(2)$  $\theta$
- $r:$  valore assoluto  $\theta:$  argomento • Selezionando un altro modo, vengono cancellate la parte immaginaria di ogni numero complesso salvato nella memoria indipendente (M) e la
- memoria dell'ultimo risultato (ANS). • Un numero complesso espresso in coordinate ortogonali con valore y
- uguale a zero o espresso in coordinate polari con l'angolo uguale a zero viene trattato come un numero reale. • Dal menu MATH, è possibile ottenere il coniugato di un numero

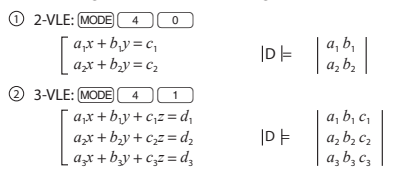

 $\cdot$  Se il determinante D = 0, ha luogo un errore. • Se il valore assoluto di un risultato intermedio o del risultato di un calcolo supera  $1 \times 10^{100}$ , ha luogo un errore.

#### complesso (conj( ), l'argomento di un numero complesso (arg( ), la parte reale di un numero complesso (real( ) e la parte immaginaria di un

numero complesso (img( ).

# **RISOLUZIONI DI EQUAZIONI** *<sup>33</sup>*

I risultati ottenuti con queste funzioni possono includere un margine di errore. **Equazioni simultanee lineari** Con le seguenti funzioni si possono risolvere equazioni lineari simultanee con due incognite (2-VLE) o con tre incognite (3-VLE).

**Risoluzione di equazioni quadratiche e cubiche** • Premere <u>(MODE) ( 4 ) ( 2 )</u> o <u>(MODE) ( 4 ) ( 3 )</u>.<br>• È possibile immettere i coefficienti per queste equazioni come avviene

• Quando si utilizza la funzione di risoluzione delle equazioni QUADRATIC, continuare premendo [ENTER] (o  $\blacktriangledown$ ) per visualizzare il<br>valore minimo o massimo. Per tornare alla soluzione, premere  $\blacktriangledown$ avendo il valore minimo o massimo visualizzato. • Per tornare alla schermata di inserimento dei coefficienti, quando è visualizzata la soluzione (o il valore minimo/massimo), premere ENTER o ONC

**CALCOLI CON MATRICI 344** 

# **Risoluzione di equazioni lineari simultanee**

Premere  $\boxed{\text{MODE}}$  $\boxed{4}$ .  $\boxed{0}$  o  $\boxed{\text{MODE}}$  $\boxed{4}$ .  $\boxed{1}$ 

3. Definire e immettere le dimensioni delle matrici (fino a quattro righe per quattro colonne) con i tasti numerici e premendo ENTER.

4. Immettere ciascun elemento nella matrice digitando un valore nel campo di immissione e premendo <u>(ENTER)</u>.<br>•Ogni elemento di matrice è in grado di visualizzare fino a sette cifre (il punto decimale viene considerato come una cifra). Se un elemento supera le sette cifre, potrebbe essere visualizzato come esponente nella matrice. •È possibile visualizzare un massimo di tre righe per tre colonne per volta. Utilizzare ( ▲), ( ▼ ), ( ◀ ) e ( ▶ ) per spostare il cursore<br>all'interno della matrice. 5. Una volta immesso un valore per ogni elemento, premere  $\overline{ONC}$  per uscire dallo schermo di immissione della matrice. 6. Premere  $(MATH)$   $\boxed{3}$  e selezionare una memoria (matA–matD) in cui

**Equazioni quadratiche e cubiche**

 $(ax^2 + bx + c = 0)$  o cubiche  $(ax^3 + bx^2 + cx + d = 0)$ . 1 Risoluzione di equazione quadratica:  $\boxed{\text{MDDE}}$  $\boxed{4}$  $\boxed{2}$ 2) Risoluzione di equazione cubica: <u>(MODE) ( 4 ) ( 3 )</u><br>• In presenza di due o più soluzioni, anche queste vengono mostrate. • Se calcolabile, è anche possibile ottenere il valore minimo (quando a > 0) e quello massimo (quando a < 0) di un'equazione quadratica ( $y = ax^2$ 

Tramite le seguenti funzioni è possibile risolvere equazioni quadratiche

2. Lo schermo di immissione della matrice consente di modificare i valori degli elementi della matrice. Assegnare nuovi valori, se necessario, e premere **ENTER** dopo ogni operazione. •Se si desidera modificare il numero di righe o colonne, premere dapprima (ONC) (MATH) (11 J. Quindi sarà possibile immettere nuovi valori per le dimensioni delle matrici. 3. Una volta completate le modifiche, premere jouce per uscire dallo

Premere MATH 3 e selezionare una memoria (matA–matD) in

E possibile utilizzare le matrici salvate nelle memorie (matA–matD)<br>nei calcoli aritmetici (eccetto la divisione tra le matrici) e nei calcoli in<br>cui sono presenti x<sup>3</sup>, x<sup>2</sup> e x<sup>-1</sup>. È inoltre possibile utilizzare le funz

det *nome matrice* Restituisce il determinante di una matrice quadrata. ans *nome matrice* Hestituisce la matrice con le colonne trasformate

dentity *valore* Restituisce la matrice di identità con il valore pecificato di righe e colonne.

per le equazioni lineari simultanee.

 $+ bx + c$ .

- 2. Immettere il valore per ciascun coefficiente  $(a_1, \text{ecc.})$ •È possibile immettere i coefficienti tramite operazioni aritmetiche ordinarie.
- Per cancellare il coefficiente immesso, premere ONC •Premere  $\_\_\_$ o  $\_\_\_$  per spostare il cursore verso l'alto o il basso tra i coefficienti. Premere  $\overline{2ndF}$   $\_\_$  o  $\overline{2ndF}$   $\overline{\_\_}$  per saltare al primo o all'ultimo coefficiente. 3. Una volta immessi tutti i coefficienti, premere ENTER per risolvere l'equazione
- •Mentre viene visualizzata la soluzione, premere (ENTER) o (ON/C) per<br>tornare allo schermo di immissione dei coefficienti. Per cancellare tutti i coefficienti, premere  $(2ndF)$  CA

lim (*nome matrice*, *riga, colonna*)

and\_mat (*riga, colonna*)

Quando viene visualizzato lo schermo di immissione della matrice non è possibile eseguire calcoli con matrici poiché il menu MATH

**CALCOLI VETTORIALI 355** 

• Se il risultato del calcolo è una matrice, verrà visualizzato nello schermo di immissione della matrice (in tal modo si sostituiscono i dati esistenti nel buffer). Per salvare il risultato del calcolo, premere dapprima <u>(ONC</u>) per uscire dallo schermo di immissione della matrice.<br>Premere (<u>MATH) 3</u> e selezionare una memoria (matA–matD) in cui salvare una matrice creata di recente.<br>• Quando i risultati del calcolo sono in forma di matrice, non premendo<br>né ∈ né Di si tornerà all'espressione originale.

È possibile memorizzare e calcolare fino a quattro matrici. **Immissione e memorizzazione delle matrici** 1. Premere (<u>MODE| 5</u> ) per accedere al modo MATRIX.<br>2. Premere (<u>MATH) 1 </u> ) per far apparire lo schermo di immissione della matrice. • Verranno visualizzati tutti i dati delle matrici restanti nel buffer, oltre a **Immissione e memorizzazione dei vettori** Prima di procedere al calcolo dei vettori, è necessario creare un vettore. Osservare le procedure di seguito per immettere e memorizzare i vettori.<br>1. Premere MODE 6 per accedere al modo VECTOR. 2. Premere  $(MATH)$  1 per far apparire la schermata di immissione

in righe e con le righe trasformate in colonne.

quelli già immessi, caricati o calcolati.

Dimensioni delle matrici (riga × colonna) Campi dell'elemento Campi di immissione

• Per cancellare tutti i coefficienti, premere(2ndF) CA.

Schermo di immissione della matrice (esempio)

trig:2X2<br>D

• Caricando nuovi dati nella schermata di immissione del vettore, si sostituiscono automaticamente quelli già esistenti. 2. Modificare i valori degli elementi del vettore, quindi premere ENTER

• Se si desidera modificare il numero di dimensioni, premere dapprima  $ONC \text{ [MAT]} \quad \text{1}$ . Sarà quindi possibile immettere<br>nuovi valori per le dimensioni dei vettori.<br>3. Una volta completate le modifiche, premere  $ONC$  per uscire dalla schermata di immissione del vettore.<br>4. Premere  $\overline{\text{MATH}}\boxed{3}$ e selezionare una memoria (vectA–vectD) in

È possibile utilizzare i vettori salvati nelle memorie (vectA–vectD) nei calcoli aritmetici (eccetto la divisione tra vettori). È inoltre possibile utilizzare le seguenti funzioni specifiche per il vettore disponibili nel menu MATH. DotPro(nome del vettore, nome del vettore) Restituisce il prodotto scalare. CrossPro(*nome del vettore, nome del vettore*) Restituisce il prodotto vettoriale. Angl(nome del vettore, nome del vettore) Restituisce l'angolo.

salvare una matrice creata di recente.

**Modifica di una matrice salvata**

1. Per caricare una matrice salvata nello schermo di immissione della matrice, premere MATH 2, quindi selezionare la memoria (matA–matD) che contiene la matrice che si desidera modificare. •Caricando nuovi dati nello schermo, si sostituiscono automaticamente

quelli già esistenti.

Per salvare il risultato del calcolo, premere dapprima  $\overline{\text{OWC}}$  per uscire dalla schermata di immissione del vettore. Premere  $(MATH)$   $(3)$  e selezionare una memoria (vectA–vectD) in cui salvare il vettore creato di recente. • Quando i risultati del calcolo sono in forma di vettore, non premendo

né **q** né **p** si tornerà all'espressione originale.

schermo di immissione della matrice.

cui salvare una matrice creata di recente. **Utilizzo di matrici nei calcoli**

- Calcola la funzione di distribuzione cumulativa normale inversa per una data area (a) nella curva di distribuzione normale specificata dalla media (μ) e dalla deviazione standard (*σ*).
- **Distribuzione binomiale**

specifiche per la matrice disponibili nel menu MATH.

Restituisce una matrice con le dimensioni modificate nel modo specificato. fill (*valore, riga, colonna*) Riempie ogni elemento con un valore specificato.

> Restituisce una matrice casuale con valori specificati di righe e colonne.

ref (*nome matrice*) Trasforma in forma a gradini. rref (*nome matrice*) Trasforma in forma a scalini ridotta.

Note:

Le domande di operazioni aritmetiche con numeri interi positivi e con 0 appaiono casualmente. È possibile selezionare il numero di domande e il tipo di operatore.

#### Le domande da ciascuna riga della tavola pitagorica (da 1 a 12) appaiono in serie o casualmente Per uscire dal modo DRILL, premere MODE e selezionare un altro modo.

non è disponibile.

Nel modo VECTOR, è possibile salvare e calcolare fino a quattro

vettori di due o tre dimensioni.

numerici e premendo ENTER.

del vettore.

• Verranno visualizzati tutti i dati dei vettori restanti nel buffer, oltre

a quelli già immessi, caricati o calcolati. 3. Definire le dimensioni dei vettori (2 o 3 dimensioni) con i tasti

Si verifica un errore se un'operazione supera gli intervalli di calcolo, oppure se si cerca di eseguire un'operazione matematicamente errata. Quando si<br>verifica un errore, e si preme (■ o (■ ), il cursore torna automaticamente indietro sino al punto dell'equazione in cui si è verificato l'errore. Modificare quindi l'equazione oppure cancellarla premendo ONC o 2ndF CA

4. Immettere ciascun elemento nel vettore digitando un valore nel campo di immissione e premendo (ENTER).<br>• Ogni elemento di vettore è in grado di visualizzare fino a sette cifre (il punto decimale viene considerato come una cifra). Se un elemento supera le sette cifre, potrebbe essere visualizzato come esponente nel vettore.

5. Una volta immesso un valore per ogni elemento, premere  $\overline{ONC}$  per

6. Premere  $\overline{\text{MATH}}$  3 e selezionare una memoria (vectA–vectD) in

1. Per caricare un vettore salvato nella schermata di immissione<br>del vettore, premere  $\sqrt{\frac{2}{2}}$ , quindi selezionare la memoria

uscire dalla scherma di immissione del vettore.

cui salvare un vettore creato di recente. **Modifica di un vettore salvato**

(vectA–vectD) che si desidera modificare.

dopo ogni operazione.

nit(nome del vettore

cui salvare il vettore creato di recente. **Utilizzo di vettori nei calcoli**

- Untervalli di calcolo<br>• Negli intervalli specificati qui sotto, questa calcolatrice è precisa<br>• fino a ±1 della decima cifra della mantissa. Quando si effettuano<br>• calcoli continui, gli errori si accumulano causando una r
	- **della precisione. (Questo vale anche per le funzioni** *yx***,** *x*r**, n!, e***x***, ln, calcoli con Matrice/vettore e così via, dove vengono eseguiti calcoli continui internamente.)**

- $\pm 10^{-99}$  a  $\pm 9.999999999$  ×  $10^{99}$  e 0. Se il valore assoluto di una immissione, o il risultato finale o intermedio
- di un calcolo, è inferiore a 10-99, tale valore viene considerato 0 nei calcoli e sul display.

#### **Display dei risultati usando** r **(quando è selezionato EXACT)**  $\blacksquare$ I risultati del calcolo possono essere visualizzati usando  $\sqrt{\ }$ , quando tutte

Note :

- $\pm \frac{a\sqrt{b}}{e} \pm \frac{c\sqrt{d}}{f}$
- Quando ciascun coefficiente rientra in una delle seguenti gamme  $1 \le a < 100$ :  $1 < b < 1000$ :  $0 \le c < 100$ :
- $1 \le d < 1000$ ;  $1 \le e < 100$ ;  $1 \le f < 100$ • Quando il numero di termini nei risultati del calcolo intermedio e finale
- sono uno o due. Nota : Il risultato di due termini frazionali che comprendono r saranno
- ridotti ad un denominatore comune.

• È possibile utilizzare la funzione "abs" (nome del vettore abs) per il valore assoluto. • Quando si moltiplicano i vettori, viene calcolato il prodotto vettoriale. • Quando appare la schermata di immissione del vettore, premere ONC e successivamente effettuare calcoli vettoriali. • Se il risultato del calcolo è un vettore, sarà visualizzato nella schermata di

immissione del vettore.

**FUNZIONI DI DISTRIBUZIONE**

## **CALCOLI CON I NUMERI COMPLESSI**  $\bullet$

La calcolatrice è dotata di funzioni di distribuzione per trovare i calcoli statistici. Premere MODE 7, premere per selezionare il tipo (NORMAL, BINOMINAL, POISSON), quindi scegliere la funzione di distribuzione desiderata. Nota : I risultati del calcolo sono salvata nella memoria ANS.

# **Distribuzione normale**

**p.d.f. normale** Calcola la densità di probabilità del valore specificato x per la distribuzione normale con la media specificata (μ) e la deviazione standard (*σ*).

#### **c.d.f. normale**

Calcola la probabilità di un intervallo specificato x1-x2 per la distribuzione normale con la media specificata (μ) e la deviazione standard (*σ*).

### **Normale inversa**

Premere l'interruttore RESET (sul retro), con la punta di una penna a sfera o un oggetto simile. 8. Regolare il contrasto del display. Consultare

# **p.d.f. binomiale**

Calcola una densità di probabilità alla x per la distribuzione binomiale discreta con il numero di prove specificato (n) e la probabilità di successo (p) di ciascuna prova.

(5 valori numerici in modo COMPLEX e 1 valore numerico per i dati matrice

### **c.d.f. binomiale**

1,5 V …— (CC): Batteria di riserva (Batteria alcalina (LR44 o equivalente)  $\times$  1)

Calcola una probabilità cumulativa alla x per la distribuzione binomiale discreta con il numero di prove specificato (n) e la probabilità di successo (p) di ciascuna prova.

# **Distribuzione di Poisson**

# **p.d.f. di Poisson**

Calcola una probabilità alla x per la distribuzione di Poisson con la media specificata (μ).

Dimensioni esterne:  $80 \text{ mm (L)} \times 166 \text{ mm (P)} \times 15 \text{ mm (A)}$ Peso: Circa 108 g (batteria compresa) Accessori: Batteria × 1 (installata), manuale di

# **c.d.f. di Poisson**

Calcola una probabilità cumulativa alla x per la distribuzione di Poisson con la media specificata (μ).

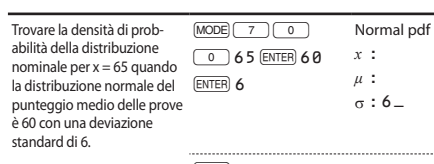

- $\boxed{1}$  (a + b x): Regressione lineare
- $\boxed{2}$  (a + b x + c x <sup>2</sup>): Regressione quadratica
- 3(a⋅e^bx): Regressione esponenziale di Eulero
- 4(a+b⋅lnx): Regressione logaritmica
- 5(a⋅x^b): Regressione con potenze
- $\boxed{6}$  (a + b / x): Regressione inversa
- 7(a⋅b^x): Regressione esponenziale generale

*x* **:** 65**.** *μ* **:** 60**.**

• Dopo aver immesso i dati, premere (ENTER). L'immissione è completa e il cursore si sposta alla riga successiva. Se non sono stati immessi dati in *x* o *y*, viene inserito 0, 1 viene inserito in FRQ (frequenza) e il cursore si sposta sulla riga successiva.

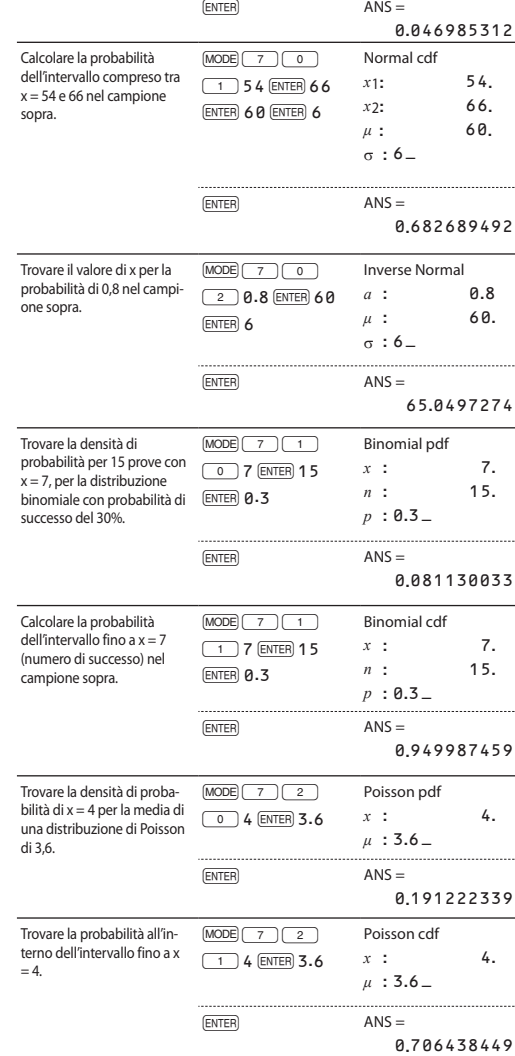

- È possibile utilizzare  $\sqrt{\frac{(x,y)}{x}}$  per inserire X e FRQ (o X, Y FRQ) in una volta sola. • Nella tabella di immissione, per ciascun valore sono visualizzate fino a 6 cifre, compreso il segno e il punto decimale. Tutti i valori che superano le 6 cifre di lunghezza sono visualizzati come esponenti.
- È possibile immettere fino a 100 elementi di dati. Con i dati a variabile singola, un dato con frequenza assegnata di uno è conteggiato come un dato singolo mentre un dato con frequenza assegnata di 2 o numero superiore è memorizzato come set di due elementi di dati. Con i dati a due variabili, un set di elementi di dati con frequenza assegnata di uno è conteggiato come due elementi

Utilizzare  $\boxed{\blacktriangle}$   $\boxed{\blacktriangleright}$   $\boxed{\blacktriangle}$  per spostare il cursore e selezionare i dati desiderati. Premere  $\overline{(2ndF)}$   $\overline{ }\bullet$  o  $\overline{(2ndF)}$   $\overline{ }\bullet$  per spostare il cursore all'inizio o alla fine dei dati.

• In modo STAT, tutti i dati statistici saranno eliminati modificando il sotto-modo o premendo **(2ndF)** CA • In modo STAT, premere DATA) per visualizzare la tabella di immissione

# **MODALITA' DI ESERCITAZIONE (DRILL)**

Esercizi matematici (Math Drill): MODE 8 0

Tavola pitagorica (× Table): MODE 8

**Calcolo di regressione lineare** Statistiche di  $\Omega$   $\overline{\Omega}$  e  $\Omega$  . Inoltre, la stima di *y* per un certo valore *x* (stima

**Utilizzo di Math Drill e di × Table**

- Premere  $\overline{\text{MoDE}}\left(\overline{8}\right)\left(\overline{0}\right)$  per Math Drill o  $\overline{\text{MoDE}}\left(\overline{8}\right)\left(\overline{1}\right)$  per × Table. 2. Math Drill: Usare  $\boxed{\blacktriangle}$  e  $\boxed{\blacktriangledown}$  per selezionare il numero di domande (25, 50 o 100).
- **× Table**: Usare **1** e  $\bullet$  per selezionare una riga nella tavola pitagorica (da 1 a 12)
- 3. Math Drill: Usare **1** e **p** per selezionare il tipo di operatore per le domande  $(+, -, \times)$ **× Table**: Usare  $\boxed{\blacktriangleleft}$  e  $\boxed{\blacktriangleright}$  per selezionare il tipo di ordine ("Serial
- (Seriale)" o "Random (Casuale)"). 4. Premere **ENTER** per iniziare.
- Quando si utilizza Math Drill o × Table (soltanto ordine casuale), le domande vengono selezionate casualmente e si ripetono soltanto per caso.
- 5. Inserire la risposta. In caso di errore, premere  $\overline{ONC}$  o  $\overline{BS}$  per cancellare i numeri immessi e inserire nuovamente la risposta. 6. Premere (ENTER).
- Se la risposta è esatta, appare "  $\mathbf{u}^*$ " e viene visualizzata la domanda successiva • Se la domanda è errata, appare " " e viene visualizzata la stessa domanda. Questa può essere considerata una risposta sbagliata. • Se si preme (ENTER) senza inserire una risposta, appare la risposta esatta e quindi viene visualizzata la domanda successiva. Questa
- può essere considerata una risposta sbagliata. 7. Continuare a rispondere alla serie di domande inserendo la risposta e premendo (ENTER).
- 8. Dopo aver finito, premere ENTER ed apparirà il numero e la percentuale di risposte esatte.
- 9. Premere (ENTER) per ritornare allo schermo iniziale per gli esercizi attuali.

Statistiche di  $\overline{0,2}$  e 4. Coefficienti *a*, *b*, *c* nella formula di regressione quadratica ( $y = a + bx + cx^2$ ). (Nei calcoli di regressione quadratica non è possibile ottenere il coefficiente di correlazione (*r*)). Quando vi sono due valori *x*´, ciascun valore apparirà con "1:" o "2:", e sarà conservato separatamente nelle memorie X e Y. È anche possibile specificare il 1° valore (*x*1') e il 2° valore (*x*2') separatamente.

Statistiche di ①,② e ④. Inoltre, la stima di *y* per un certo valore *x* e la stima di *x*<br>per un certo valore *y* (Poiché, prima di effettuare il calcolo, la calcolatrice converte ogni formula in una formula di regressione lineare, tutte le statistiche, eccetto i coefficienti *a* e *b*, sono ricavate dai dati convertiti e non da quelli immessi).

#### $(2)$ *y* – Media dei campioni (dati *y*) *sy* Deviazione standard dei campioni (dati *y*) *s*<sup>2</sup>*y* Varianza campione (dati *y*) s*y* Deviazione standard della popolazione (dati *y*) s<sup>2</sup>*y* Varianza di popolazione (dati *y*) S*y* Somma dei campioni (dati *y*)  $\Sigma y^2$  Somma del quadrato dei campioni (dati *y*)  $\Sigma xy$  Somma dei prodotti dei campioni  $(x, y)$  $\Sigma x^2y$  Somma dei prodotti dei campioni  $(x^2, y)$  $\Sigma x^3$  Somma delle terze potenze dei campioni (dati *x*)  $\Sigma x^4$  Somma delle quarte potenze dei campioni (dati *x*) *ymin* Valore minimo di campioni (dati *y*) *ymax* Valore massimo di campioni (dati *y*)  $\circ$ *Q*<sup>1</sup> Primo quartile di campione (dati *x*) *Med* Mediana di campione (dati *x*) *Q*<sup>3</sup> Terzo quartile di campione (dati *x*)  $\circledcirc$ Coefficiente di correlazione (eccetto regressione quadratica) *a* Coefficiente dell'equazione di regressione *b* Coefficiente dell'equazione di regressione

*c* Coefficiente dell'equazione di regressione quadratica Coefficiente di determinazione (regressione quadratica) **Coefficiente di determinazione (eccetto regressione quadratica)** 

Dopo aver chiusura la tabella di immissione, è possibile visualizzare i valori statistici, i valori del coefficiente di regressione e specificare le<br>variabili statistiche dal menu STAT (<u>[WPHA] (STAT</u>)).

### **Intervalli delle domande del Math Drill**

- (ALPHA) STAT) 0 : Visualizza i valori statistici
- (ALPHA) [<u>STAT] [ 1 ]</u>; Visualizza i valori del coefficiente di regressione<br>(ALPHA) [S<u>TAT] [ 2 ]</u>; Specifica le variabili dei valori statistici<br>(ALPHA) [S<u>TAT] [ 3 ·</u>]; Specifica le variabili dei valori statistici (
- $\frac{\text{(ALPHA)}\left(\overline{\text{SIAT}}\right)\cdot\overline{4}}{\text{(ALPHA)}\left(\overline{\text{SIAT}}\right)\cdot\overline{5}}$ : Specifica le variabili del coefficiente di
- **STAT**) 5: Specifica le variabili del coefficiente di regressione
- Note : La visualizzazione in elenco dei valori del coefficiente di regressione e la specificazione delle variabili del coefficiente di regressione non appaiono nel calcolo statistico a variabile singola.
- I valori stimati  $x'$  e  $y'$  sono specificati per mezzo dei tasti ( $\sqrt{2ndF}$ )  $\sqrt{x'}$ @U). Se esistono due valori *x*, è possibile specificare *x*1' e *x*2' dal
- menu STAT ((ALPHA) (STAT) [53]) al fine di ottenere i valori separatamente. • Negli elenchi dei valori statistici e del coefficiente di regressione, non è
- possibile tornare al menu premendo BS **Formule di calcolo statistico** *<sup>29</sup>*

- L'intervallo delle domande per ciascun tipo di operatore è la seguente. + **Operatore delle addizioni**: da "0 + 0" a "20 + 20"
	- **Operatore delle sottrazioni**: da "0 0" a "20 20"; le risposte
	- sono numeri interi positivi e 0. > **Operatore delle moltiplicazioni**: da "1 × 0" o "0 × 1" a "12 × 12"
	- ) **Operatore delle divisioni**: da "0 ÷ 1" a "144 ÷ 12"; le risposte sono numeri interi positivi da 1 a 12 e 0, dividendi fino a 144 e divisori fino a 12.
	- +]>) **Operatori misti**: vengono visualizzate domande in tutti gli intervalli descritti in precedenza.
- Note: P(t), Q(t), R(t) assumeranno sempre valori positivi, persino quando t < 0, poichè queste funzioni seguono lo stesso principio utilizzato quando si calcola un'area. • I valori di P(t), Q(t), R(t) sono dati a 6 cifre decimali.
- La formula di conversione della standardizzazione è la seguente:
- $t = \frac{x \overline{x}}{\sigma x}$

## **MODO TABLE 311**

# **ERRORI ED INTERVALLI DI CALCOLO**

## **Errori**

# **Codici e tipi di errori**

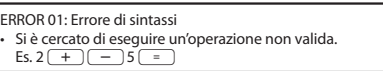

ERROR 02: Errore di calcolo

- Il valore assoluto del risultato intermedio o finale di un calcolo è pari o superiore a 10<sup>100</sup> • Si è cercato di dividere per zero (o se un calcolo intermedio ha dato
- zero come risultato). • Gli intervalli di calcolo sono stati superati durante l'esecuzione dei calcoli.
- Nel modo TABLE, è stato inserito lo 0 o un numero negativo come valore iniziale. Nel modo TABLE, il valore assoluto di un valore iniziale
- o di un valore di incremento è pari o superiore a 10100. Quando il numero da scomporre in fattori primi è maggiore di 2 e diverso da un numero intero positivo a 10 cifre oppure quando il
- risultato della scomposizione in fattori primi è un numero negativo, un decimale, una frazione,  $\sqrt{\ }$  o *π*. ERROR 03: Errore di nidificazione
- Il numero disponibile di buffer di memoria è stato superato. (Ci sono 10 buffer\* di memoria per i valori numerici e 64 buffer per le istruzioni di calcolo).
- \* 5 buffer in modo COMPLEX e 1 buffer per i dati matrice/vettore. ERROR 04: Errore di sovraccarico dati

# Le voci di dati erano superiori a 100 in modo STAT.

- ERROR 07: Errore di definizione • Errore di definizione della matrice o tentativo di immissione di un valore non valid
- ERROR 08: Errore di non corrispondenza DIM
- Dimensioni matrice/vettore incongruenti durante il calcolo.
- ERROR 10: Errore indefinito
- Matrice/vettore non definita utilizzata nel calcolo.

# **Messaggi di avviso**

- Cannot delete! (Impossibile eliminare!) La voce selezionata non può essere eliminata premendo  $\boxed{ \text{ BS} }$ o (2ndF) [DEL] nell'editor WriteView.
- Es.  $\sqrt{5}$   $\sqrt{2}$   $\sqrt{4}$   $\sqrt{1}$   $\sqrt{1}$  ——<br>nente prima di cercare di eliminare le parentesi.
- Cannot call! (Impossibile richiamare!)
- La funzione o operazione conservata nella memoria definibile (da D1 a
- D3) non può essere richiamata.<br>Es. È stato fatto un tentativo d
- Es. È stato fatto un tentativo di richiamare una variabile statistica all'interno del modo NORMAL.

Buffer full! (Buffer pieno!)

• L'equazione (includendo le istruzioni di fine calcolo) ha superato il proprio buffer di immissione massimo (159 caratteri nell'editor WriteView o 161 caratteri nell'editor Line). Un'equazione non può

superare il proprio buffer di immissione massimo.

**Inoltre, un errore di calcolo si accumula e aumenta in prossimità dei punti di flesso e nei punti di funzioni singoli.** • Intervalli di calcolo

# le condizioni seguenti sono state soddisfatte:

• Quando i risultati del calcolo intermedi e finali appaiono nella seguente forma:

# **SOSTITUZIONE DELLE BATTERIE**

# **Note sulla sostituzione delle batterie**

- Un trattamento improprio delle batterie può causare perdita di elettrolito o esplosione. Assicurarsi di osservare le seguenti norme:
- Assicurarsi che la nuova batteria sia del tipo corretto.
- Quando si installa la batteria, posizionarla nella posizione come indicato nella calcolatrice.
- Dal momento che la batteria è stata installata in fabbrica prima della spedizione, vi è la possibilità che si scarichi anticipatamente rispetto alla durata specificata nei dati tecnici.

## **Note sulla cancellazione del contenuto della memoria**

Quando la batteria viene sostituita, il contenuto della memoria viene cancellato. Una cancellazione può verificarsi anche se la calcolatrice è difettosa o viene sottoposta a riparazione. Annotare i contenuti più importanti in memoria, nel caso si verifichi una cancellazione accidentale.

## **Quando sostituire la batteria**

Se il display ha un contrasto scadente o non appare alcuna immagine sul display quando  $\overline{\text{ONC}}$  viene premuto in ambiente poco illuminato, incluso dopo aver regolato il contrasto del display, è arrivato il momento di sostituire la batteria.

## **Avvertenze**

(ON/C).

- Una batteria scarica, lasciata nel suo vano, può danneggiare la calcolatrice con l'eventuale perdita di acido.
- Se del liquido fuoriuscito da una batteria finisse negli occhi sarebbe molto dannoso. Dovesse capitare una cosa del genere, lavare con acqua pulita e farsi visitare subito da un dottore.
- Se del liquido fuoriuscito da una batteria venisse a contatto della pelle o dei vestiti, lavare immediatamente con acqua pulita.
- Se si prevede di non usare il prodotto per un periodo di tempo piuttosto lungo, per evitare danni all'unità prodotti da una fuoriuscita di liquido dalla batteria, rimuoverla e conservarla in un luogo sicuro.
- Non lasciare una batteria scarica all'interno del prodotto.
- Tenete le batterie lontane dalla portata dei bambini. • Un errato utilizzo può comportare il rischio di esplosioni.
- Non gettare le batterie nel fuoco, perché c'è il rischio che esplodano.

# **Procedura di sostituzione**

- Spegnere la calcolatrice premendo  $\overline{\text{2ndF}}$  OFF.
- Rimuovere le due viti. (Fig. 1)
- Alzare il coperchio delle baterie per rimuoverlo.
- Rimuovere la batteria scarica, estraendola per mezzo di una penna a sfera o di un altro oggetto simile appuntito. (Fig. 2)
- 5. Installare una nuova batteria. Accertarsi che il lato "+" sia rivolto verso l'alto. Rimettere al loro posto coperchio e viti.

Fig. 1

Fig. 2

0.

"Regolazione del contrasto del display". Successivamente, premere

• Assicurarsi che il display appaia come mostrato di seguito. In caso contrario, rimuovere la batteria, quindi reinstallarla e controllare

NORMAL MÖDE

nuovamente il display.

**Funzione di spegnimento automatico** Se non si preme alcun tasto per circa 10 minuti, la calcolatrice si spegne automaticamente per risparmiare l'energia delle batterie.

Display: Display a cristalli liquidi a m  $96 \times 32$ 

**DATI TECNICI**

Display dei risultati del calcolo:

Mantissa: 10 cifre Esponente: 2 cifre

Calcoli interni: Mantisse fino a 14 cifre Operazioni pendenti: 64 calcoli, 10 valori numerici

Alimentazione: Celle solari incorporate

Tempo di funzionamento: (varia a seconda dell'uso e di altri fattori)

Circa 3 000 ore visualizzando continuamente 55 555 a 25°C, utilizzando esclusivamente la batteria alcalina

Temperatura di funzionamento: 0°C–40°C

istruzioni e custodia rigida

**SHARP** SHARP CORPORATION

**PER ULTERIORI INFORMAZIONI SULLE CALCOLATRICI SCIENTIFICHE**

Visitate il nostro sito Web. http://sharp-world.com/calculator/

### **CALCOLI STATISTICI** *<sup>27</sup> <sup>28</sup>*

I calcoli statistici possono essere effettuati in modo STAT. Sono disponibili otto sotto-modi all'interno del modo STAT. Premere

b1, quindi premere il tasto del numero che corrisponde alla selezione: 0(SD): Statistiche a variabile singola

Viene visualizzata la schermata di immissione dei dati statistici.

Dopo aver inserito i dati statistici dalla schermata di immissione, premere \_ o j e chiudere la tabella di immissione. È poi possibile controllare i

dati statistici dal menu STAT (<sup>ALPHA</sup>) (STAT) e specificare le variabili statistiche.

#### **Immissione dati e correzione**

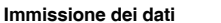

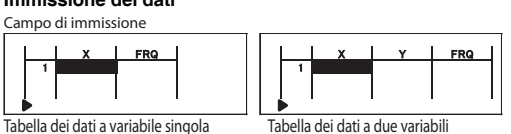

di dati mentre un set di elementi con frequenza assegnata pari a 2 o superiore è memorizzata come set di tre elementi di dati. Per eseguire i calcoli statistici, premere  $\overline{_{[DATA]}}$ o  $\overline{_{(ONC)}}$ e chiudere la tabella di immissione.

# **Correzione dei dati**

Correzione dei dati

Spostare il cursore sui dati che si desidera correggere, immettere il

valore numerico e premere (ENTER).

## Inserimento dei dati

Per inserire una riga davanti alla posizione del cursore, premere [الصحيح له: الله: الصحيح ].<br>I valori iniziali immessi nei dati inseriti sono 0 in x e y e 1 in FRQ.

Eliminazione dei dati Per eliminare l'intera riga su cui è posizionato il cursore, premere  $\boxed{\text{2ndF}}$   $\boxed{\text{DEL}}$ Note :

# **Calcoli statistici e variabili**

Le seguenti statistiche possono essere ottenute per ciascun calcolo statistico (fare riferimento alla tabella sottostante).

**Calcolo statistico a variabile singola**<br>Statistiche di ①, ③ e valore della funzione normale di probabilità.

# Statistiche di  $\overline{1}$   $\overline{3}$  e valore della funzione no

# *y*´) e la stima di *x* per un certo valore *y* (stima *x*´).

**Calcolo di regressioni quadratiche**

### **Calcoli di regressione esponenziale di Eulero, regressione logaritmica, regressione con potenza, regressione inversa e calcoli della regressione esponenziale generale**

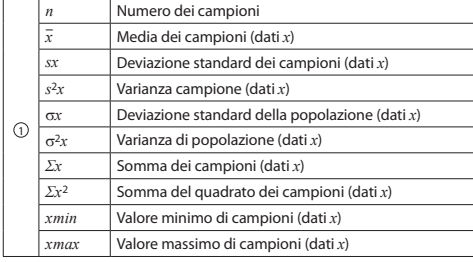

## **Menu STAT**

# Un errore si verificherà quando:

- il valore assoluto del risultato intermedio o del risultato finale di un calcolo è pari o superiore a  $1 \times 10^{100}$
- il denominatore è zero; • si cerca di ottenere la radice quadrata di un numero negativo;
- nel calcolo di regressione quadratica non esiste soluzione. **Calcoli della probabilità normali** *<sup>30</sup>*

In modo STAT, è possibile accedere alle tre funzioni di densità della probabilità dal menu MATH, con un numero casuale utilizzato come variabile normale di distribuzione.

Utilizzando il modo TABLE, è possibile vedere le modifiche dei valori di

una o due funzioni.

### **Impostazione di una tabella**

1. Premere MODE 2 per accedere al modo TABLE. 2. Inserire una funzione (Function1), quindi premere ENTER

- 3. Se necessario, inserire la 2a funzione (Function2) e premere [ENTER]. 4. Inserire una valore iniziale (X\_Start:), quindi premere ENTER.
- Il valore iniziale predefinito è 0. 5. Inserire un valore di avanzamento (X\_Step:). Il valore di incremento
	- predefinito è 1 • È possibile utilizzare **1** e  $\bullet$  per spostare il cursore tra il valore
- iniziale e il valore di incre 6. Dopo aver inserito un valore di incremento, premere ENTER). Comparirà una tabella con una variabile X e i valori corrispondenti (colonna ANS),
- con 3 righe al di sotto del valore iniziale. Se le funzioni immesse sono due, appariranno le colonne ANS1 e ANS2. É possibile utilizzare (▲) e (▼) per cambiare il valore X e vedere i<br>corrispondenti valori in formato tabella.
- La tabella serve solo per la visualizzazione: non può essere modificata. • I valori visualizzati possono contenere massimo 7 cifre, compresi i segni
- e un punto decimale. **Premere**  $\boxed{\blacktriangle}$  o  $\boxed{\blacktriangleright}$  per spostare il cursore sulla colonna ANS (o sulle colonne ANS1 e ANS2, se le funzioni immesse sono due) o la colonna X. Le cifre complete del valore sul cursore sono visualizzate in basso a destra.
- Note : • In una funzione, solo "X" può essere utilizzata come variabile. Tutte le altre variabili sono considerate come numeri (memorizzati nelle variabili). • Nel valore iniziale o in quello di incremento, è possibile immettere anche numeri irrazionali quali  $\sqrt{e \pi}$ . Lo 0 e i numeri negativi, invece, non
- possono essere immessi come valore di incremento. • L'editor WriteView può essere utilizzato esclusivamente quando si immette una funzione.
- Le funzioni che seguono non sono utilizzate nel modo TABLE: conversioni delle coordinate, conversione tra numeri decimali e sessagesimali e conversioni di unità angolari. • La creazione di una tabella potrebbe richiedere del tempo o potrebbe
- apparire "-------", a seconda della funzione immessa o delle condizioni specificate per la variabile X. • Tenere presente che, quando si crea una tabella, i valori per la variabile X
- vengono riscritti. **Premere**  $\sqrt{2ndF}$   $\sqrt{CA}$  o la selezione del modo per tornare alla schermata iniziale
- del modo e ai valori predefiniti assegnabili ai valori iniziale e di incre